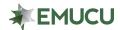

## Messaging

 You may contact Eastern Michigan University Credit Union securely by sending a message within Online Banking or Mobile App's Secure Message Center.

## **Online Banking**

To submit a secure message through Online Banking, please go to the homepage:
EMUCU.org and log in. Once you log in to Online Banking, click the "Message & Alerts" tab on the left-hand side menu.

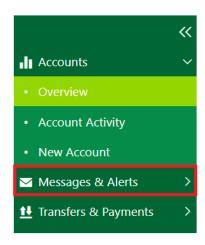

## **Mobile App**

 Please log in to the app, tap the "Menu" button in the upper left-hand corner, scroll down, and tap "Messages".

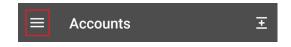

o Tap the "*Messages"* button.

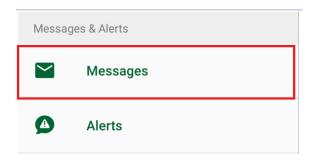

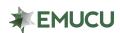

o Tap the pencil icon to begin composing your message.

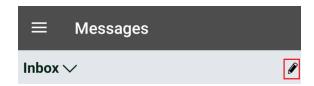

 When you've completed writing your message, click "Send" to send your secure message to a EMUCU Representative.